# ةيموسرلا مدختسملا ةهجاو ءاطخأ فاشكتسأ ءانثأ اهقيلعت متي يتلا CIMC ل (GUI( اهحالصإو اهليمحت  $\overline{\phantom{a}}$

# تايوتحملا

ةمدقملا ةيساسألا تابلطتملا تابلطتملا ةمدختسمل تانوكمل ةيساسأ تامولعم اهليمحت ءانثأ ةقلعم GUI CIMC :ةلكشملا لحلا ةلص تاذ تامولعم

# ةمدقملا

ةرادإلI يف مكحتلI ةدحول (GUI) ةيموسرلI مدختسملI ةهجاو ةقد دنتسملI اذه مدقي ىلإ Firefox ثيدحت دعب اهليمحت ءانثأ اهقيلءت متي يتلاو ،Cisco نم (CIMC) ةلماكتملا .ثدحألا تارادصإلاو 55 رادصإلا

# ةيساسألا تابلطتملا

### تابلطتملا

:ةيلاتلا عيضاوملاب ةفرعم كيدل نوكت نأب Cisco يصوت

- .فوفرب ةدوزملالماح ىلع ةتبثملا C ةلسلسلا نم UCS Cisco مداوخ ●
- .Cisco نم (CIMC (ةرادإلا يف ةلماكتملا مكحتلا ةدحو ●

### ةمدختسملا تانوكملا

ةلقتسملا C ةلسلسلا نم UCS مداوخ ىلإ دنتسملا اذه يف ةدراولا تامولعملا دنتست .Flash لغشم بلطتت يتلا مدقألا تارادصإلىاو (2.0(x تباثلا جمانربلا لغشت يتلا

.ةصاخ ةيلمعم ةئيب ي ف ةدوجوملI ةزهجألI نم دنتسملI اذه يف ةدراولI تامولعملI ءاشنإ مت تناك اذإ .(يضارتفا) حوسمم نيوكتب دنتسملا اذه يف ةمدختسُملا ةزهجألا عيمج تأدب .رمأ يأل لَمتحملا ريثأت لل كَمهف نمْ دكأتفّ ،ليءَشت لا ديق كتَّكبش

ةرادإلI ليمع يفي نأ بجي ،CIMC ةيموسرلI مدختسملI ةهجاو ىلإ لوصولI دنع :**ةظحالم** هذه زواجتي وأ CIMC رادصإ تاظحالم يف ةروكذملا ماظنلا تابلطتم نم ىندألا دحلاب افاج ليغشت تقو ةئيبو ليغشتلا ماظنو حفصتملاب قلعتي اميف تابلطتملا (JRE): [https://www.cisco.com/c/en/us/support/servers-unified-computing/ucs-c-series-](https://www.cisco.com/c/ar_ae/support/servers-unified-computing/ucs-c-series-integrated-management-controller/products-release-notes-list.html)

# ةيساسأ تامولعم

2017. سطسغأ 8 يف هميدقت مت يذلا 55.0، رادصإلل Firefox ثيدحت دعب كولسلا اذه ظحولو

:ةروصلا يف حضوم وه امك ،حاجنب اهتيبثت مت تاثيدحت لك Mozilla ثيدحت تاظوفحم ضرعت

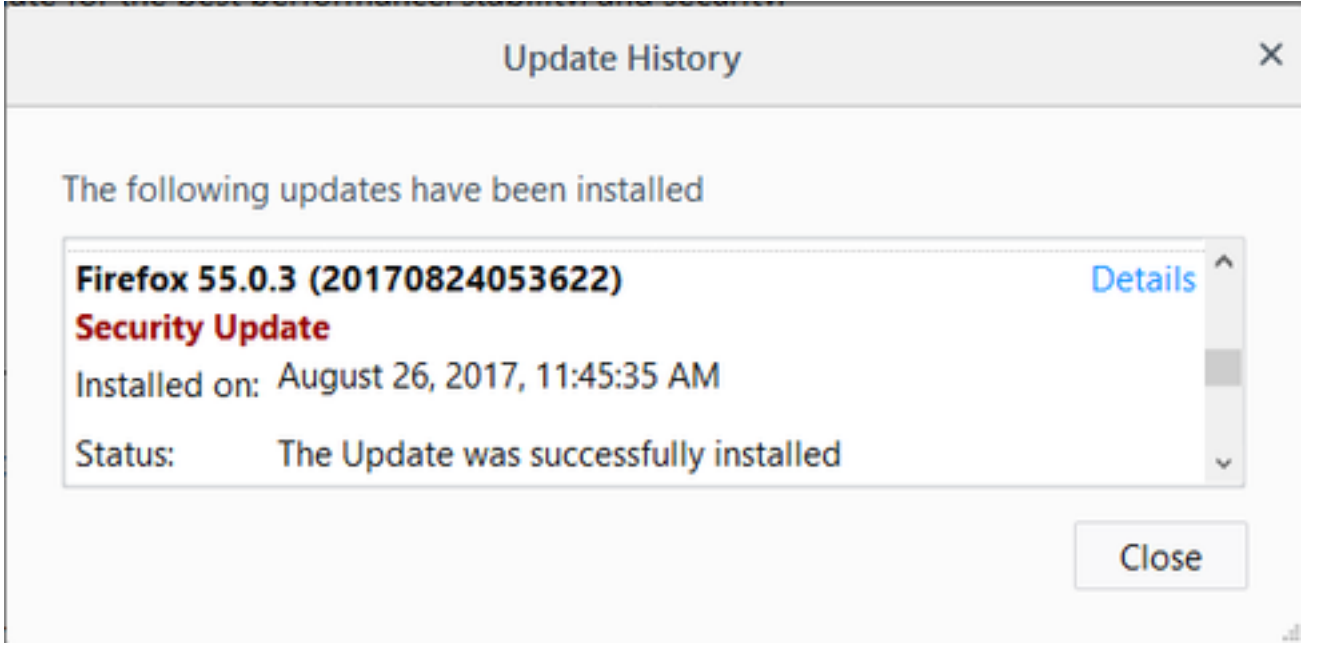

Adobe نم ةيفاضإلا ةفيظولا طيشنتب اوماق 0، 55. Firefox رادصإل رادصإلا تاظحالمل اقبط :مظن https:// URL و //ˈhttp ىلع طقف اوحمسو يضارتفا لكشب طيشنت لل Flash

<https://www.mozilla.org/en-US/firefox/55.0/releasenotes/>

:Firefox نم ةيفاضإلا ةفيظولا قيرط ةطيرخ عجار ،تامولعملا نم ديزمل <https://developer.mozilla.org/en-US/docs/Plugins/Roadmap>

**بالطيل F**irefox لخاد (Shockwave Flash Shockwave Elash يفاض إلI نوكملI نييءت مت امنيب لوخدلا ليجست دعب Flash لغشم بلطتي قيبطتلا نأب ازاعيإ يطعي ال هنإف ،طيشنتلا اذه طغض دعب ،غراف ليطتسم ىرت ،لاح يأ ىلع .CIMC ةيموسرلا مدختسملا ةهجاو ىلإ امك ،ن وانعلا طيرش نم رسيألا فرطلا هاجتاب يفاضإل امالعإلا ةنوقيأ رهطت ،ليطت سمل ا :ةروصلا يف حضوم وه

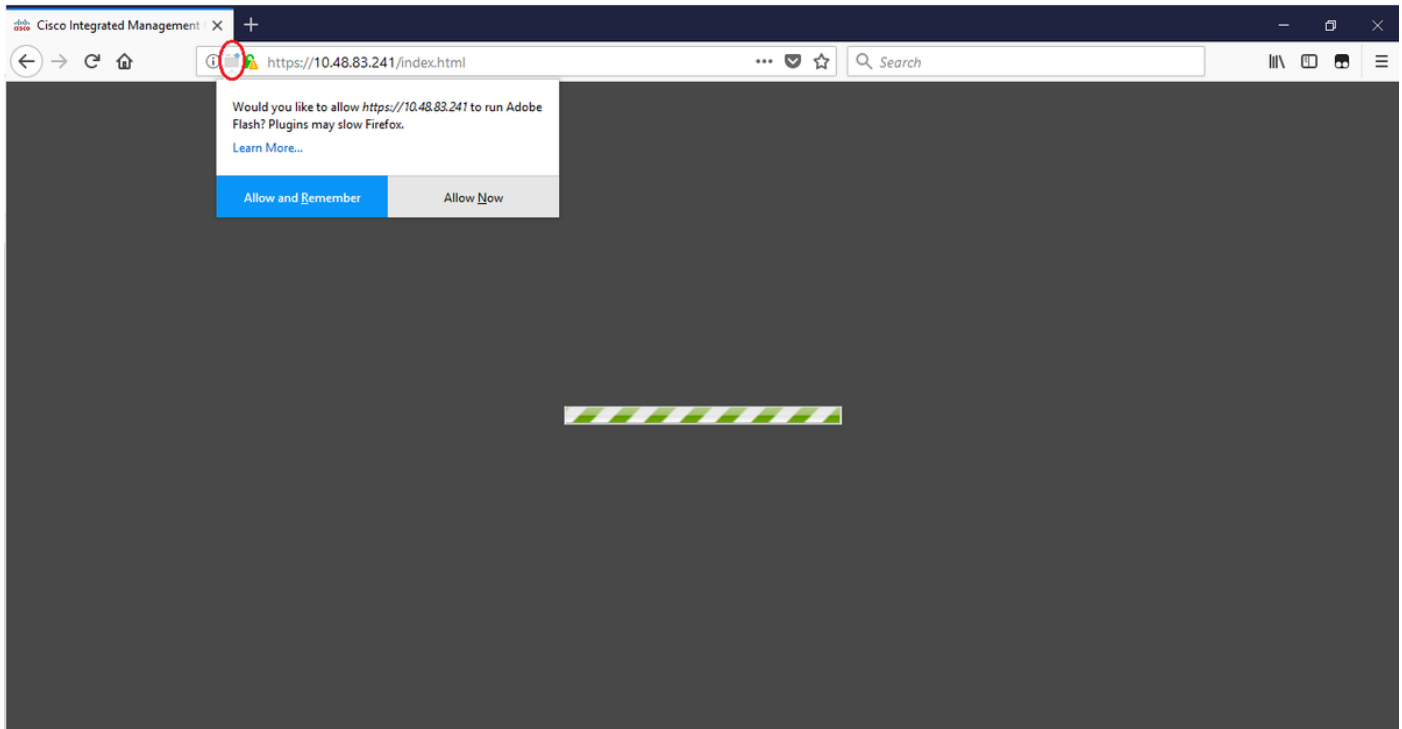

Firefox كلأسيس ،يفاضإلا نوكملا طيشنتل مالعإلا زمر وأ ةلاسرلا قوف ترقن اذإ :نيرايخب

.ةدحاو ةرايزل طقف Flash طشني :نآلا حامسلا ●

.عقوملا اذه ىلإ ةيلبقتسملا تارايزلا عيمجل Flash طيشنت :ركذتلاو حامسلا ● اذإ) .يءيبط لكشب دوقفملا ىوتحملا ليمحت متي ،ةيفاضإل| ةفيظولاب حمست نأ درجمب .(ىرخأ ةرم ةلواحملاو ةحفصلا ليمحت ةداعإ ءاجرلا ،كلذ متي مل

# اهليمحت ءانثأ ةقلعم GUI CIMC :ةلكشملا

لقتنت الو اهليمحت ءانثأ ةقلعم CIMC ةحفص لظت ،رورملا ةملكو مدختسملا مسا لاخدإ دعب كانه نأ ىرت نأ كنكمي ثيح ديج لكشب SSH لمعيو رقنلل لباق IP CIMC .دعب ام ىلإ ادبأ ةحفاصم ءاشنإ مت .تـلمعتسا نوكي show user-session رمألا نأ امب تسسأ ةسلج TCP gui ةيموسرلا مدختسملا ةهجاو نأ رهظي حفصتملا نكلو ،حيحص لكشب هاجتإلا ةيثالثلا TCP .اهليمحت ءانثأ ةقلعم

Firefox ضرعتسم ثيدحت دعب مدقألا تارادصإلاو (x(2.0 CIMC ل ةلكشملا نيوكت ةداعإ نكمي .ضرعتسملI لخاد اثدحم Flash Player نكي مل اذإو ثدحألI تارادصإلIو 55 رادصإلI يJ

لغشم بلطتت ال اهنأل CIMC 3.0(x) مادختساب ةلكشملا نيوكت ةداعإ نكمي ال :**ةظحالم** Flash.

.لوخدلا ليجست لٻق CIMC ل (GUI) ةيموسرلا مدختسملI ةهجاو ةروصلI هذه ضرعت

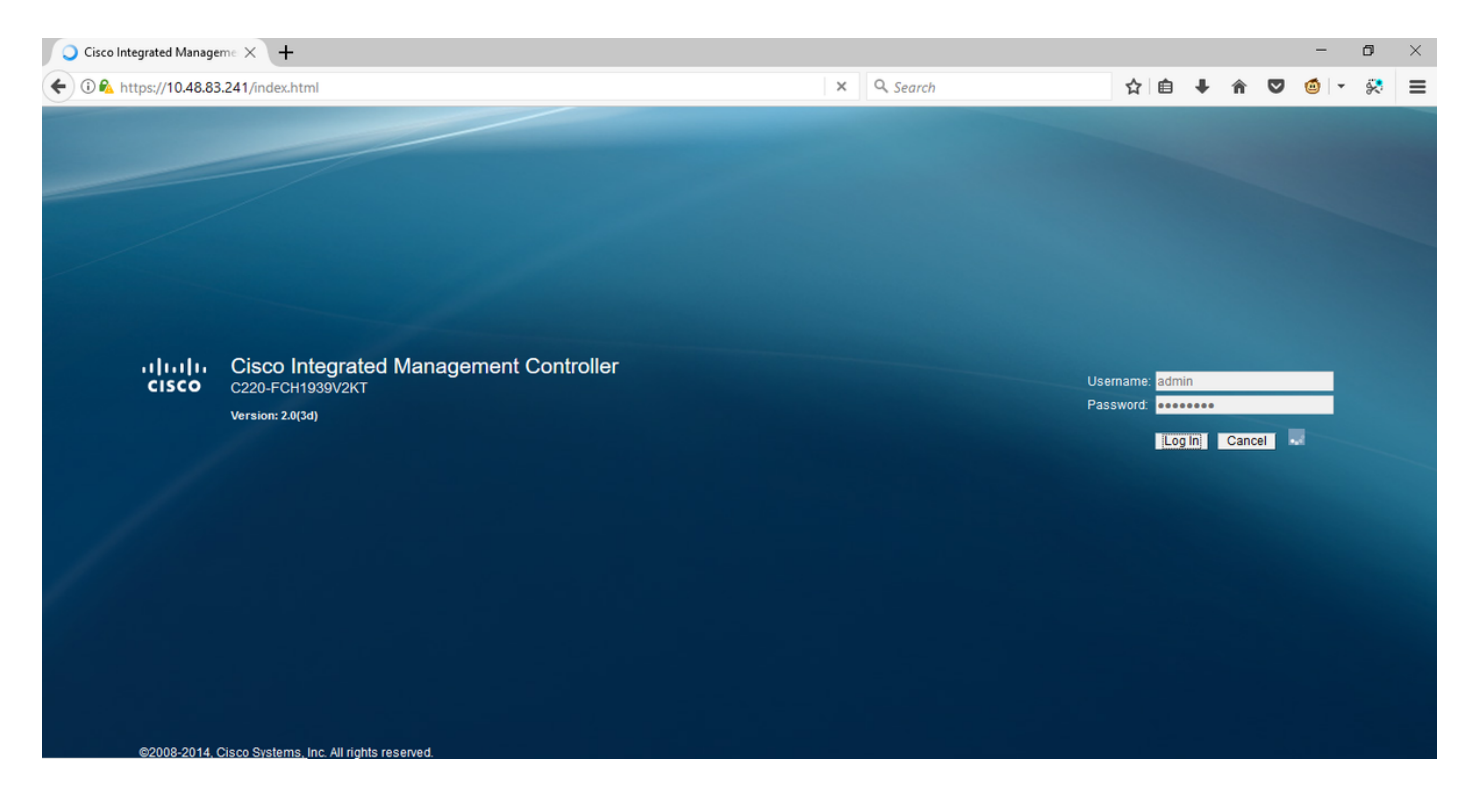

.لوخدلا ليجستب كمايق دعب ةروصلا يه هذه

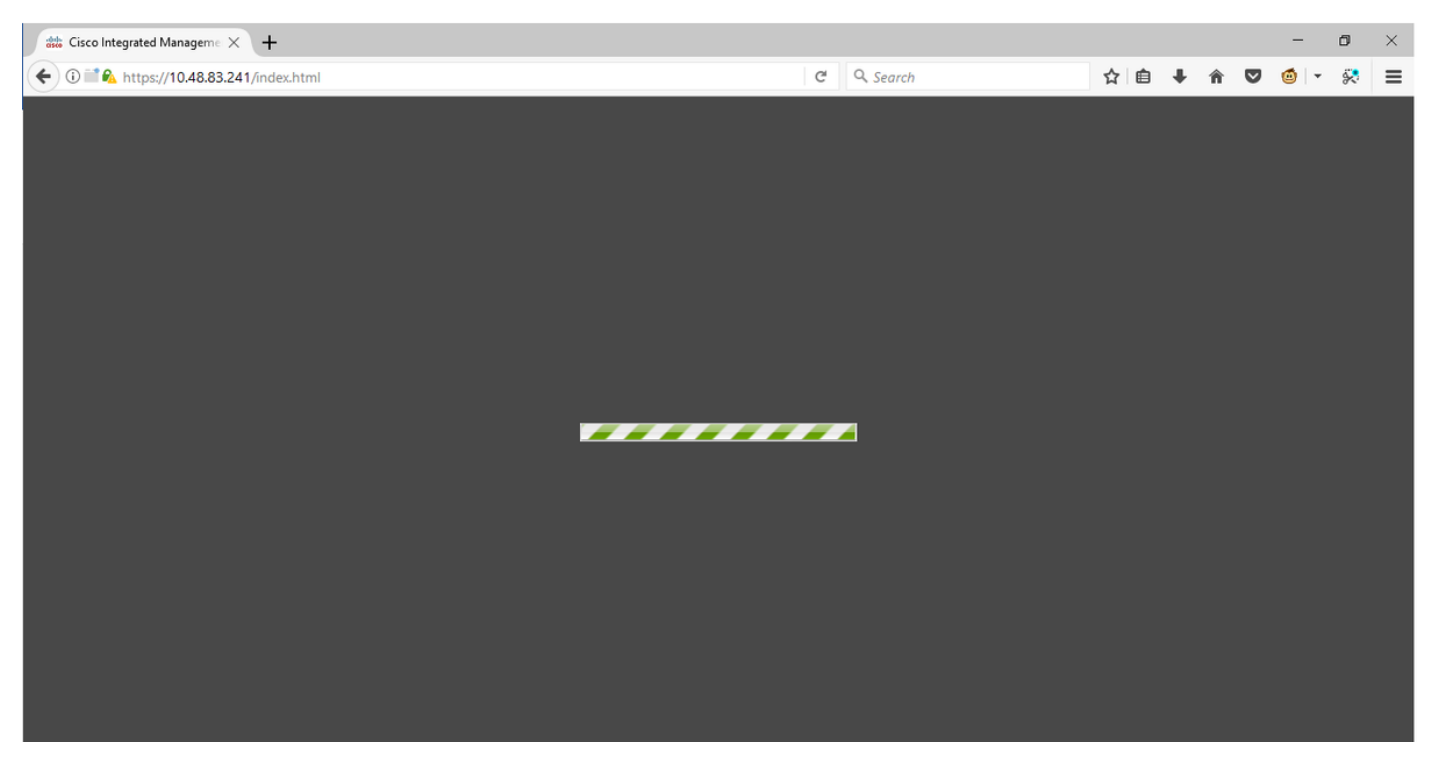

وه امك اهؤاشنإ متي يتالاو ،TCP GUI ةسلج لوخدلا ليجست دعب CIMC ىلإ SSH ةسلج ضرعت .session-user show رمألا اذه مادختسإ دنع ،ةروصلا يف حضوم

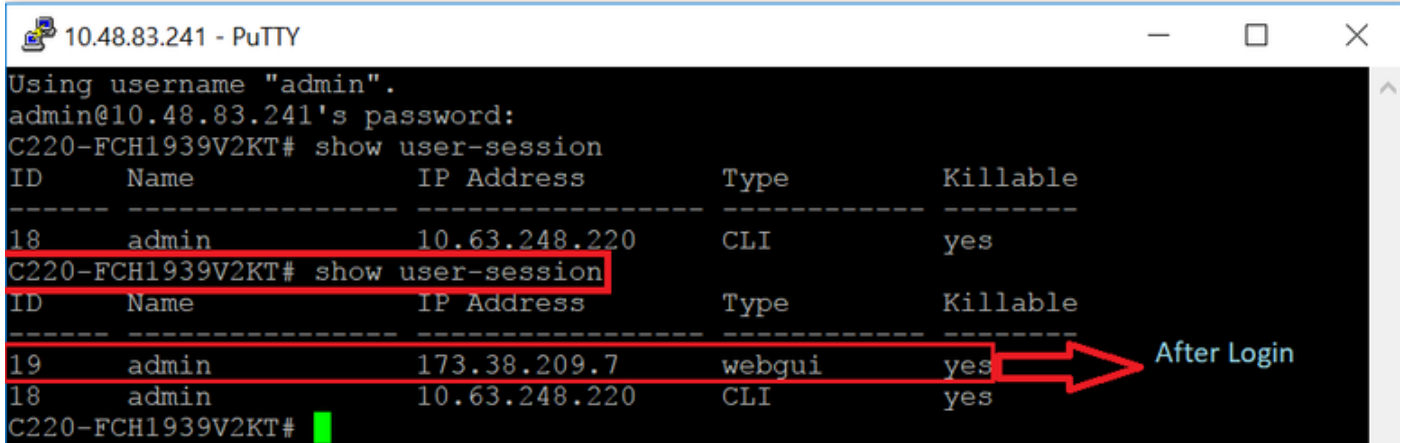

# لحلا

كنكمي ،55 رادصإلI ىلإ Firefox ثيدحت دعب **طيشنتلI بالط** ىلإ Flash قحلم نييءت ءانثأ ديّرت تـنك اذإ .مالـعإلىا ضرعل غراف لـيطـتـسم لIلخ نم ايودي ي فـاضإلاا نوكملاً نيكامت ىلإ Shockwave Flash ي فاضإل ا نوكملا دادعإ ري غ تب مق ،اي الون تي فاض]ل ا نوكملا ليءُشت ليمحت متي مث .ثدحم Player Flash Adobe نأ نم دكأتو Mozilla حفصتم ىلع امئاد طيشنتلا .ديج لكشب CIMC مكحتلا ةدحوب ةصاخلا (GUI (ةيموسرلا مدختسملا ةهجاو

،Internet Explorer ل ActiveX رادصإ :Flash تالغشم نم ةفـلتخم عاونأ ةثالث كانه :**ةظحالم** .Firefox ل قحلم رادصإو ضرعتسملا يف جمدم Chrome رادصإو

:ايئاقلت FireFox يف Player Flash Adobe نيكمتل ءارجإلا وه اذه

ةطرشألا ةنوقيأ رقنا ،ىنميلا ايلعلا ةيوازلا يف دوجوملا ،Firefox ضرعتسم حتفا 1. ةوطخلا .ةروصلI يَفَ حضوم وه امك ،**ةيفاضإلَا فَءاظولَ**ا ددحو **ةثالثل**ا

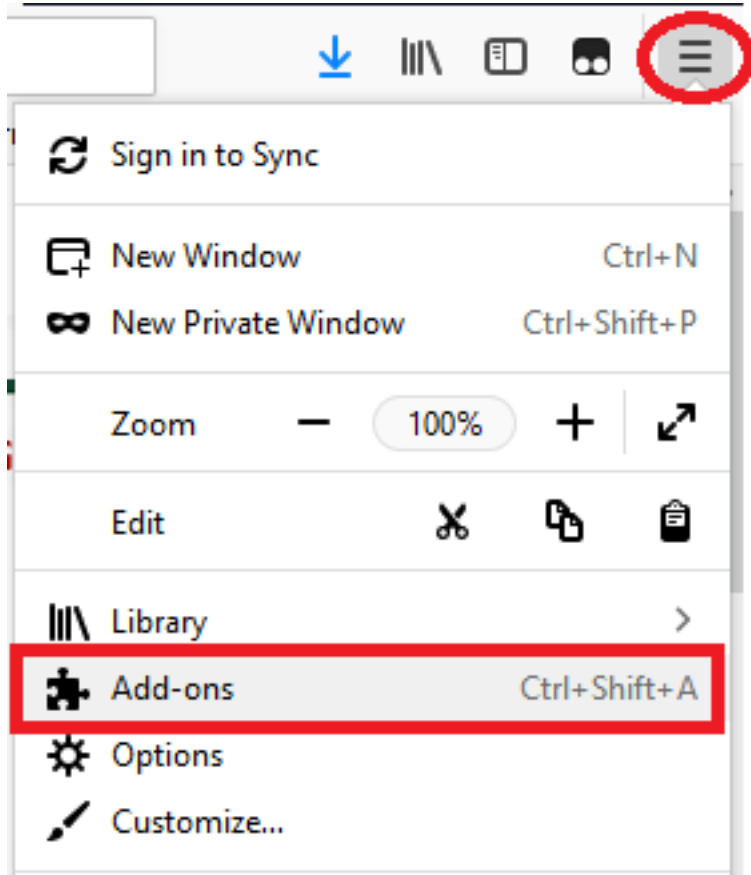

**طيشنت** ددحو Shockwave Flash رقنا مث .**تافاضإل**ا ىلع رقنا ،رسيالا بناجلا علء .2 ةوطخلا :ةروصلا يف حضوم وه امك ،**امئ!د** 

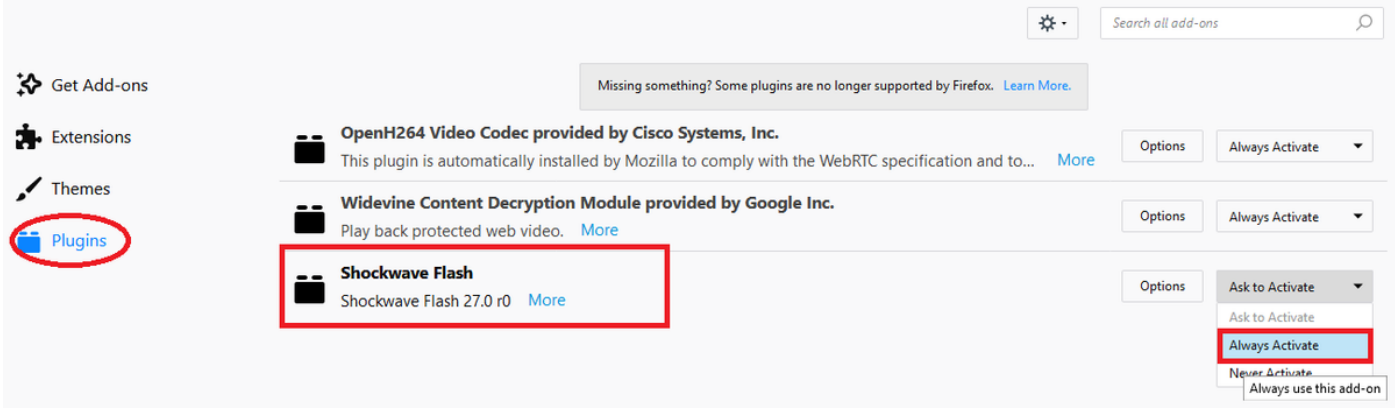

**تارايخلا** ىلإ حفصت ،كلذ لءفت نأ لجأ نم ،ثدحم Shockwave Flash قحلم نأ نم دكأت ،اضيأ :ةروصلا يف حضوم وه امك ،**تاثيدحتلI نم ققحتلI** ددحو

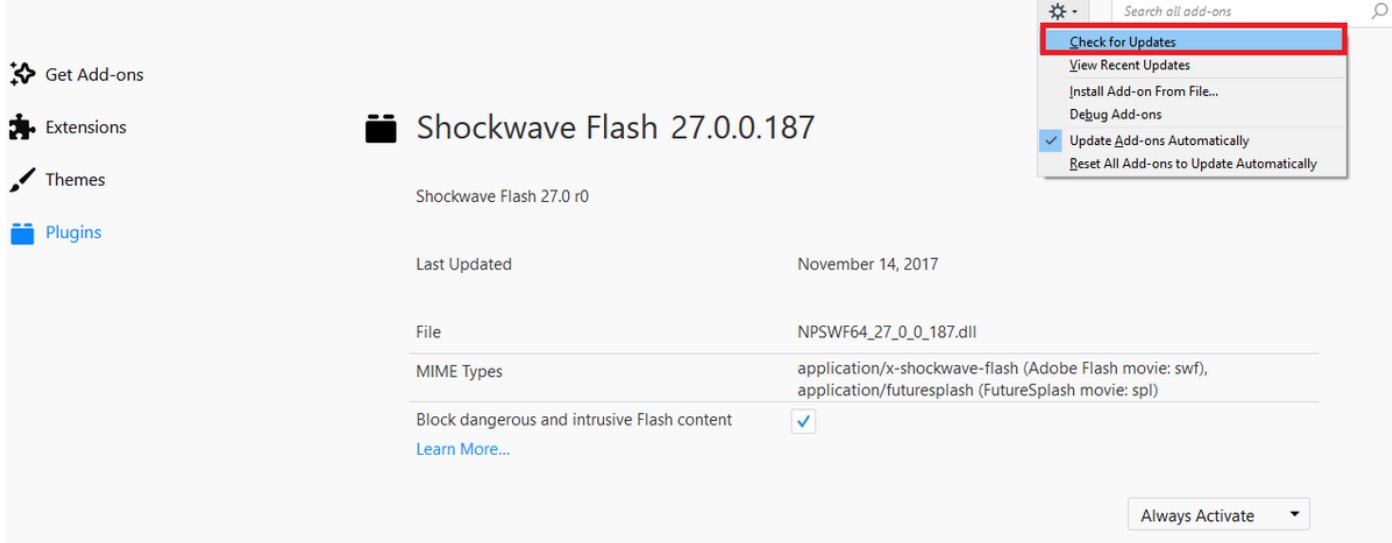

ققحتو اذه بيولا عقوم ةرايزب مق ،Flash Adobe نم رادصإ ثدحأ كيدل ناك اذإ امم ققحتلل تارادصًإلىاب لودجو كيدل دوجوملا يلاحل رادصإلى ضرعي هنإف ،حفصت م لك نم يدرف لكشب :ةريخألا

#### <http://get.adobe.com/flashplayer/about/>

ليطتسملا لالخ نم ايودي Flash قحلم نيكمت متي ثيح حيحص لكشب CIMC ليمحت متي Shockwave قحلم نأ نم اضيأ دكأت .**مئاد طيشنت** ىلإ دادعإلI ريڥغت دنع ايئاقلت وأ غرافلI .ثدحم Flash

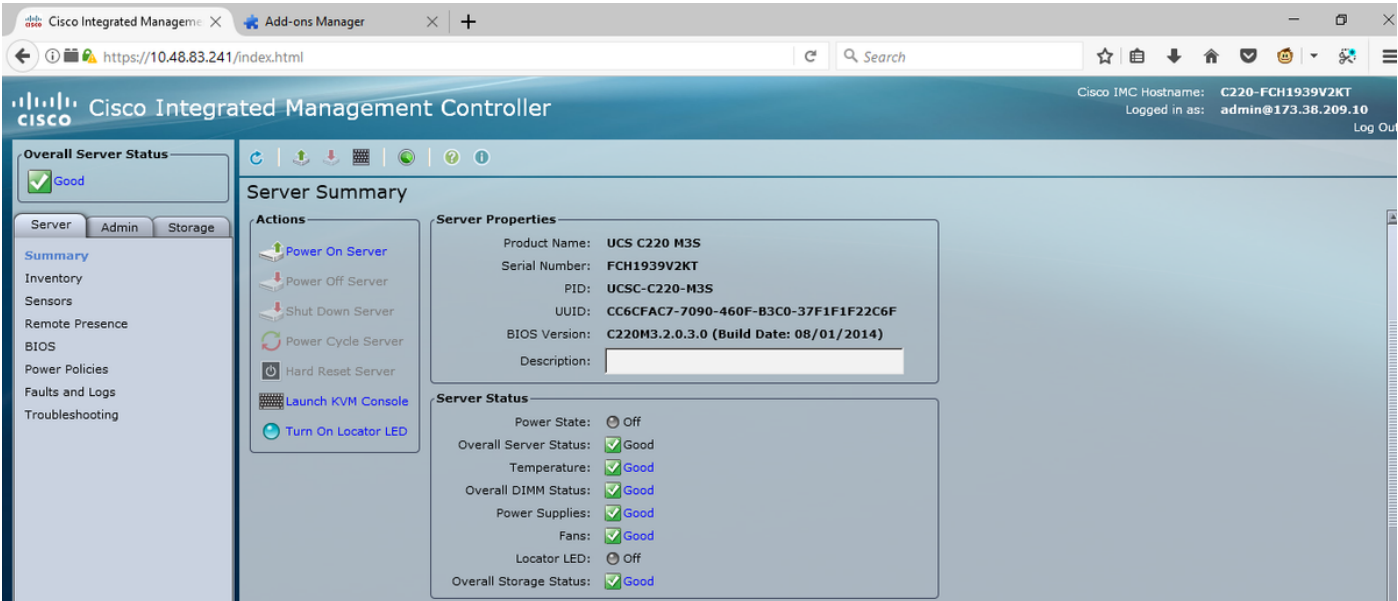

# ةلص تاذ تامولعم

- Systems Cisco تادنتسملاو ينقتلا معدلا ●
- https://support.mozilla.org/en-US/kb/why-do-i-have-click-activate-plugins

ةمجرتلا هذه لوح

ةي الآلال تاين تان تان تان ان الماساب دنت الأمانية عام الثانية التالية تم ملابات أولان أعيمته من معت $\cup$  معدد عامل من من ميدة تاريما $\cup$ والم ميدين في عيمرية أن على مي امك ققيقا الأفال المعان المعالم في الأقال في الأفاق التي توكير المالم الما Cisco يلخت .فرتحم مجرتم اهمدقي يتلا ةيفارتحالا ةمجرتلا عم لاحلا وه ىل| اًمئاد عوجرلاب يصوُتو تامجرتلl مذه ققد نع امتيلوئسم Systems ارامستناه انالانهاني إنهاني للسابلة طربة متوقيا.